# **GEONOTE : un environnement informatique d'aide au travail sur le terrain pour l'enseignement des sciences de la Terre**

Olivier LEFEVRE – Eric SANCHEZ Institut National de Recherche Pédagogique - ERTé e.Praxis

> B.P. 17424, 69347 LYON CEDEX 07 ollef6@free.fr - eric[.sanchez@inrp.fr](mailto:sanchez@inrp.fr) + 33 (0)4 72 76 61 97

**Mots clés :** TICE - Classe de terrain – Sciences de la Terre - Géonote

Inscrite dans les programmes de l'enseignement secondaire comme un aspect essentiel de l'enseignement des sciences de la Terre, la classe de terrain est difficile à mettre en œuvre pour les enseignants. Complexité des objets géologiques étudiés, difficulté d'accès des sites, pauvreté de la documentation disponible ou difficulté pour articuler travail en classe et travail sur le terrain sont autant de facteurs qui tendent à rendre difficile ce type d'intervention pédagogique.

Développé dans le cadre des travaux de l'équipe de recherche e.Praxis, Géonote est un logiciel qui permet à l'élève d'accéder à des données relatives à un site géologique reconnu pour son intérêt pédagogique. Les fonctionnalités de l'application aident l'utilisateur pour la lecture et l'exploitation des données. L'élève peut ainsi étudier des objets géologiques géoréférencés sur lesquels il est possible de réaliser des mesures, de modifier l'échelle d'observation ou de rédiger des annotations. Les outils à sa disposition lui permettent également d'accéder à un lexique ou à des explications géologiques, de prendre des notes et d'effectuer des recherches sur des documents indexés. Le mode édition de Géonote permet à l'enseignant ou à l'élève de réaliser son propre parcours géologique à partir des données recueillies sur le terrain et d'insérer ses propres commentaires.

L'application présentée en démonstration a été testée en classe dans le cadre de la préparation et de l'exploitation d'une classe de terrain dans les Alpes avec trois enseignants et leurs classes de terminale scientifique.

## **Introduction**

Les travaux qui portent sur la place des technologies de l'information et de la communication dans l'enseignement des sciences de la Terre sont encore peu nombreux (voir par exemple Durbin 2002, Gobert et al 2002, Kali 2003, Linn 2003). Rares sont également les travaux qui portent spécifiquement sur l'utilisation par les élèves de dispositfs de type système d'information géographique. Néanmoins, tous soulignent l'intérêt qu'ont de tels dispositifs pour aider les élèves à se représenter des structures tridimensionnelles complexes et les relations spatiales entre objets géologiques.

Cette contribution vise à présenter Géonote, une application destinée à l'enseignement des sciences de la Terre qui permet de consulter des données géoréférencées sur une carte ou d'éditer de telles données. Géonote a donné lieu à des expérimentations en collège et lycée (Sanchez & Prieur 2006a) qui ne seront pas présentées ici.

## **Mode consultation**

Le mode consultation est plus particulièrement destinée à la préparation d'une école de terrain. Ce mode permet d'accéder à un ensemble d'informations géologiques sur une région donnée. A l'ouverture de session, le système demande à l'élève de sélectionner le jeu de données (secteur géographique) sur lequel il souhaite travailler. L'interface de l'application présente alors plusieurs fenêtres qui peuvent être masquées et redimensionnées (fig. 1).

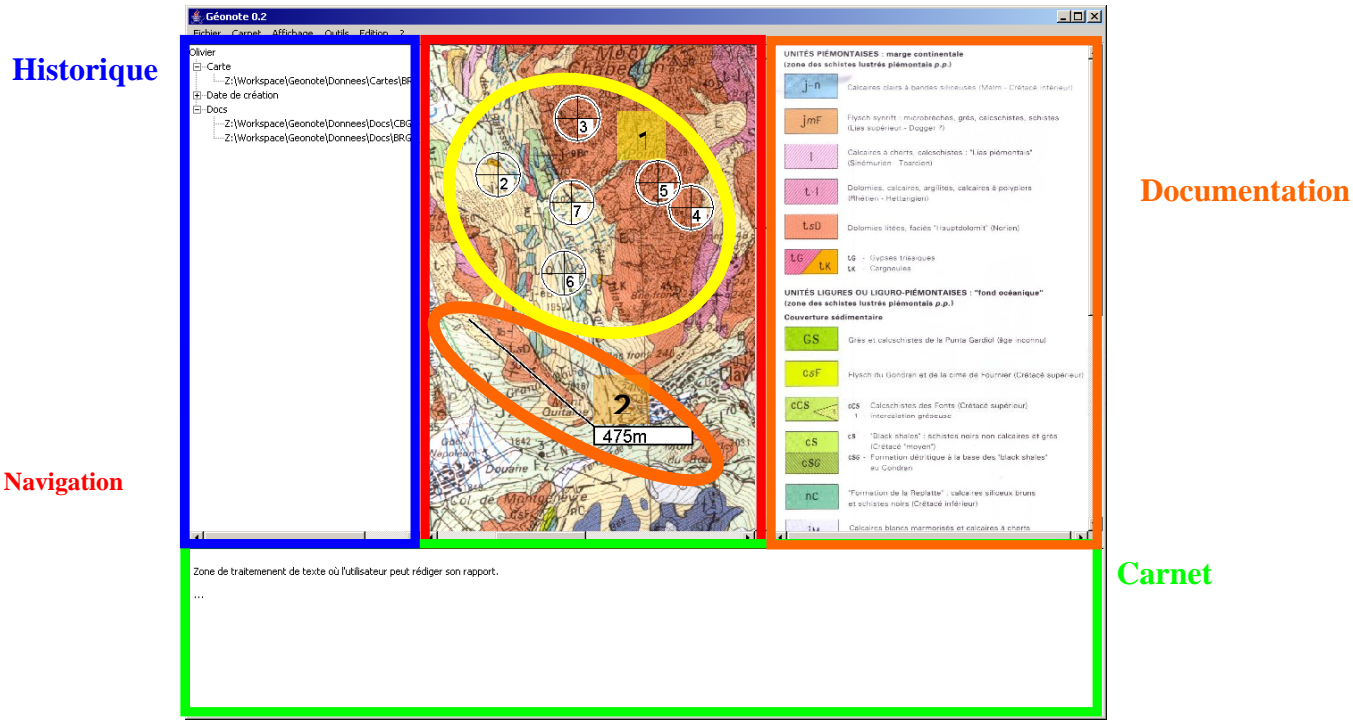

**Figure 1 : Interface de Géonote en mode consultation**

### *Fenêtre de navigation*

Cette zone permet l'affichage des cartes et des données géoréférencées. Les différentes cartes ou vues (images satellitales) disponibles peuvent être fusionnées en jouant sur la transparence des images. Il est également possible d'effectuer des mesures (fonction réglet) ainsi que des zooms et des déplacements. Les coordonnées géographiques de la position du pointeur de la souris sur la carte sont indiquées. Les arrêts présents sur la carte (entourés en jaune (1)) donnent accès aux données géoréférencées qui se présentent sous la forme d'images auxquelles sont associées des informations textuelles. Un clic sur un arrêt affiche les données

disponibles sur cet arrêt puis un clic sur la donnée choisie affiche celle-ci à la place de la carte. Les fonctions de mesure - outils réglet entouré en orange (2) - et de zoom sont également disponibles pour ces données. Les informations relatives à l'image affichée – titre, source et commentaire – peuvent également être affichées.

### *Fenêtre de documentation*

Cette fenêtre permet d'afficher les données non géoréférencées de types schémas explicatifs ou légendes des cartes. Ces données sont accessibles via le menu *Outils/Documentation*. La fonction zoom peut être activée et, comme pour les données géoréférencées, le système permet l'accès à des informations textuelles.

## *Fenêtre d'historique*

Cet historique est semblable à celui d'un navigateur Internet, il liste les liens vers les données consultées et permet un nouvel affichage de ces données. En outre, il permet d'annoter ces liens et ainsi de revenir facilement sur les données que l'utilisateur aura jugées pertinentes. La sélection d'un lien dans la liste affiche la donnée correspondante dans la fenêtre de visualisation ou la fenêtre de documentation selon les cas.

## *Autres fonctionnalités*

La fenêtre carnet est un traitement de texte. Il permet de rédiger un texte et de le mettre en forme.

L'utilisateur a également la possibilité d'effectuer une recherche par mots clés sur l'ensemble des données disponibles sur un secteur géographique. Par ailleurs, l'application peut être paramétrée pour que l'utilisateur n'ait accès qu'à un certain type de données.

L'ensemble de la session - historique des données consultées, annotations des données et texte saisi - est enregistré à la fin de la session.

## **Mode édition**

Ce mode permet de réaliser et d'éditer un jeu de données personnalisé. Il comprend deux étapes principales : la réalisation des données elles mêmes – association d'informations textuelles à une image et paramétrage – et le géoréférencement de ces données sur la carte.

### *Création d'un secteur géographique*

L'application permet d'importer une image de carte au format .jpg ou .gif. Le paramétrage s'effectue en saisissant les coordonnées géographiques de deux points et l'échelle de cette carte. La figure 2 montre cette saisie. L'utilisateur a effectué une mesure à l'aide du réglet puis le système lui demande de saisir la distance correspondante à sa mesure. L'échelle de la carte peut donc ensuite être calculée. La saisie d'autres « vues » superposables (images de cartes, images satellitales…) s'effectue de la même manière.

### *Création d'une donnée*

La création d'une donnée consiste dans la sélection d'une image et la saisie de ses attributs. L'utilisateur sélectionne une image au format .jpg ou .gif, saisit les paramètres - titre, source, commentaire, type géologique, mot-clés – et calibre le réglet de la même manière que pour une carte. Il peut également indiquer le niveau d'utilisation de la donnée (collège, lycée ou université) et activer ou désactiver le zoom et/ou le réglet.

### *Lien d'une donnée à un secteur géographique*

La sélection du menu Outils/Modifier/Secteur Géographique permet à l'utilisateur de créer un nouvel arrêt par simple clic sur la carte puis d'associer, à l'aide d'un second clic sur l'arrêt, une donnée précédemment créée.

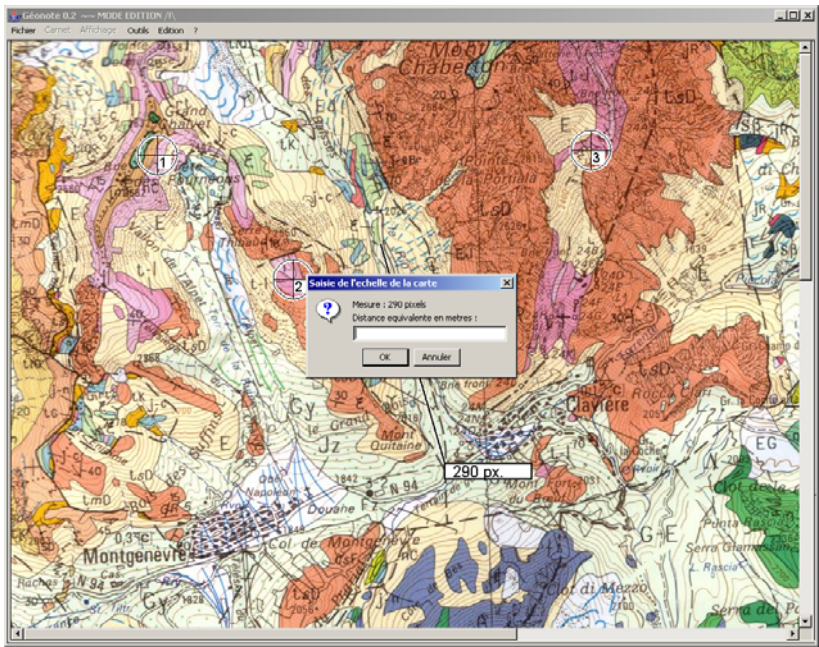

**Figure 2 : Mode édition** 

**Spécifications techniques :** Géonote est une application Java qui nécessite que la machine virtuelle Java soit installée. Processeur : Intel Pentium 4, 2.0 GHz (ou équivalent) Mémoire : 512 Mo Carte graphique : NVidia GeForce 4 (ou équivalent)

## *Références*

Durbin. J. M. (2002) The benefit of combining computer technology and traditional teaching methods in large enrolment geoscience classes. Journal of Geoscience Education. 50. 56-63.

Gobert J., Slotta, J. & Pallant, A., Nagy, S. & Targum, E. (2002). A WISE Inquiry Project for Students' East-West Coast Collaboration, Presented at the Annual Meeting of the American Educational Research Association, New Orleans, LO, April 1-5.

Hall-Wallace M. K., MCAuliffe C. M. (2002) Design, implementation, and evaluation of GIS-based learning material in an introductory geoscience course. Journal of Geoscience Education. 50(1) 5-14.

Kali Y., Orion N. **(**1996) Spatial abilities of high-school students in the perception of geologic structures. Journal of Research in Science Teaching. 33. 369-391.

Kali T. (2003) A virtual journey within the rock-cycle: a software kit for the development of systems-thinking in the context of the Earth's crust. Journal of Geoscience Education. 51. 165-170.

Linn M.C. (2003) Technology and science education : starting points, research programs and trends. International Journal of Science Education, vol 25, n°6, 727-758.

Pitburn M., Reynolds S., Leedy D., McAuliffe C., Birk J., Johnson J. (2002) The hidden Earth : visualisation of geologic features and their subsurface geometry. Association for Research in Science Teaching.

Sanchez E., Prieur M. (2006a) Démarche d'investigation dans l'enseignement des sciences de la Terre : activités-élèves et scénarios. Colloque scénariser l'enseignement. Biennale de l'éducation. Lyon.

Sanchez E., Prieur M. (2006b) Earth science teaching in France : teachers and students during a fieldwork course. EGU congress. Wien